## **Pošiljanje košarice**

(možno samo z ustreznimi pravicami)

Ta modul omogoča pošiljanje košarice drugemu uporabniku v pregled ali obdelavo. Uporabnik A lahko uporabniku B pošlje pripravljeno košarico in jo potem uporabnik B spremeni in pošlje ali pošlje nespremenjeno dobavitelju v imenu uporabnika A ali uporabnika B. Lahko jo pa tudi vrne uporabniku A (če jo je potrebno popraviti/dopolniti). Ta možnost je urejena za podjetja, kjer imajo notranjo nabavo ali želijo, da naročila preden se pošljejo potrdi nadrejena oseba.

Gumb za pošiljanje

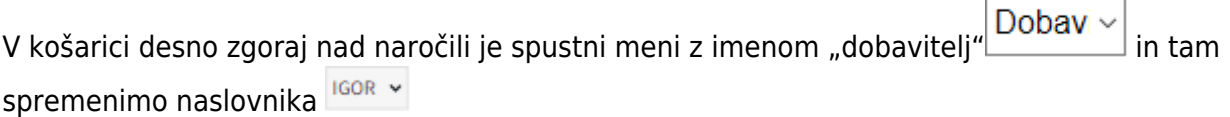

Gumb, za vračilo košarice pošiljatelju

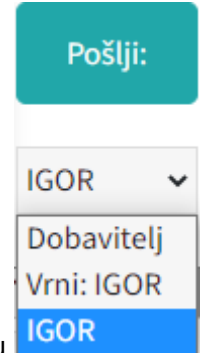

Naslovniku se pojavi tudi gumb s katerim lahko vrne košarico pošiljatelju

Interne opombe, namenjene prejemnika košarice

Na levi še vedno opomba namenjena dobavitelju, na desni strani pa opomba za prejemnika košarice

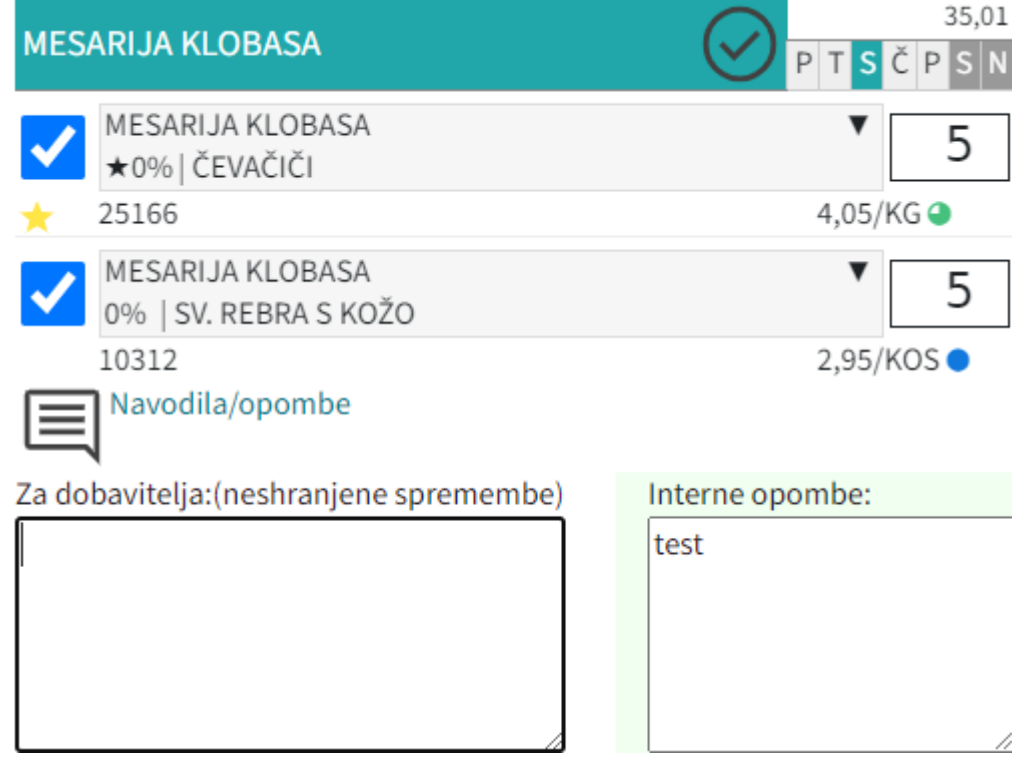

Seznam prejetih košaric

Oseba, ki ima pravice za obdelavo in/ali pregled košaric dobi pri poslanih košaricah na strani

 $\boxdot$  Moj račun seznam prejetih košaric z statusi. V kolikor si želimo ogledati določeno košarico kliknemo n[a](https://navodila.nabis.si/_detail/ikona_kosarica.png?id=posiljanje_kosaric_m) ikono  $\Box$ , če pa želimo urejati košarico pa kliknemo na  $\ddot{\ddot{\cdot}}$ . V primeru, da imamo vidno t[o](https://navodila.nabis.si/_detail/ikona_kosarica_m.png?id=posiljanje_kosaric_m) ikono à lahko več poslanih košaric vstavimo v svojo košarico in tako kombiniramo naročila več uporabnikov.Sistem nas tako postavi v košarico pošiljatelja, tako lahko v njegovem imenu uredimo košarico in/ali pošljemo naročila dobaviteljem. Možno je tudi samo delno poslati naročila in nadaljevati drugič. Ko obdelamo eno košarico se lahko vrnemo v seznam poslanih košaric s klikom na

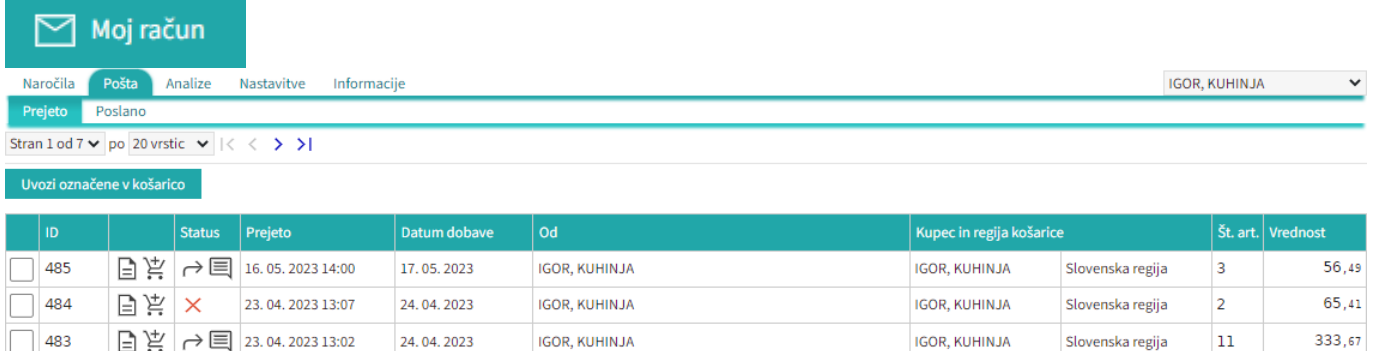

**IGOR, KUHINJA** 

Slovenska regija

Seznam košaric lahko vidimo po zavihkih za vse osebe do katerih imamo dostop (pravice)

**IGOR, KUHINJA** 

17.02.2023

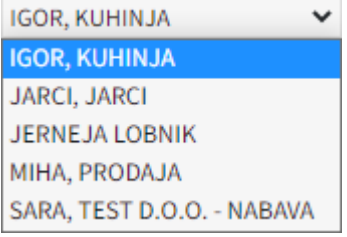

 $\boxed{\square} \not\cong \bigcap$  15.02.2023 15:52

 $\overline{1}$  476

 $245,02$ 

lahko vidimo tudi prejete in poslane košarice Prejeto [.](https://navodila.nabis.si/_detail/gumb_prejeto_poslano.png?id=posiljanje_kosaric_m) Poslano

• Statusi

[Prvi status je informativen za urejevalca košarice, da lahko vidi katero košarico obdeluje trenutno](https://navodila.nabis.si/_detail/posiljanje_kosarice_status.png?id=posiljanje_kosaric_m)

Uvožena košarica (pon, 04. 07. 2016 ob 13:26) IGOR, KUHINJA

Drugi statusi se pojavijo v seznamu prejetih košaric:

- $\times$  košarica še neobdelana
- delno obdelana košarica i
- košarica obdelana v celoti ✓
- košarico smo vrnili pošiljatelju ≁
- pošiljatelj je vpisal opombo ℐ
- ročno spremenjen status  $\checkmark$

Če želimo neki košarici spremeniti status prisilno (da jo označimo kot zaključeno) kliknemo na ikono

 $\times$ in se ikona spremeni  $\mathbb{W}$ 

From: <https://navodila.nabis.si/>- **Nabis navodila za uporabo**

Permanent link: **[https://navodila.nabis.si/posiljanje\\_kosaric\\_m?rev=1559564212](https://navodila.nabis.si/posiljanje_kosaric_m?rev=1559564212)**

Last update: **2019/06/03 14:16**